# blunoo

# Backup Remotes (iOS only)

#### EXPORTING:

To export your complete remote configuration:

## Settings in the Blumoo App

### Select EXPORT

## Enter an email to send it to

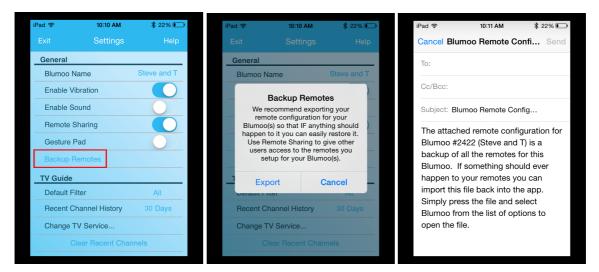

Now your remotes will be stored in your email – feel free to save the configuration to dropbox or some file system if you wish. We went the email route since there is no file system on iOS.

#### IMPORTING (iOS Mail App):

If you use the iOS mail app then you can follow the below instructions to import the configuration.

#### Press 'n hold, select Blumoo

# Select a Blumoo to import it to

Select OK to import remotes

| ✓ Inbox (60) ∧ ∨                                                                  | 8 9                                                                                                    |                                              | iPad 🗢 | 10:13 AM                                 | \$ 22% 🔳 |        | iPad 🗢   | 10:17 A                                                                                                    |                                                                                              |
|-----------------------------------------------------------------------------------|----------------------------------------------------------------------------------------------------|----------------------------------------------|--------|------------------------------------------|----------|--------|----------|----------------------------------------------------------------------------------------------------|----------------------------------------------------------------------------------------------|
| From: Steve Hoffmann ><br>To: stevehoffmann82@icloud                              | Loom > steve.hoffmann@cargt-lic.com >                                                                                                    | Hide                                         | Exit   | Settings                                 |          |        |          |                                                                                                    |                                                                                              |
| Blumoo Remote Configu<br>March 2, 2016 at 10:11 AM                                |                                                                                                    |                                              | - Sele | ct Blumoo                                | ×        | -      | Movie    | New Button                                                                                                    | Edit Buttons                                                                                 |
| the remotes for this Bit<br>can import this file bac<br>the list of options to op | Investions for Blowne 92/227 Nows and T<br>Motor based and approximate Argon Strategy<br>Motor based and approximate Argon Strategy<br>and Argon Strategy<br>Motor based and Argon Strategy<br>Motor based and Argon Strategy<br>Motor Based and Argon Strategy<br>Motor Bas | ™ backup of all<br>emotes you<br>slumoo from | Ste    | o# 3284<br>ve and T<br>o# 997<br>o# 1309 |          | - exis |          | Importing R<br>Caution: Importing<br>onfiguration will of<br>ting remote confi<br>noo you selected<br>continu | Menu Into<br>emotes<br>g this remote<br>overwrite the<br>guration for the<br>. Press okay to |
| Sent from my iPad                                                                 | Dattat We                                                                                                    |                                              | Mo     | o# 225<br>e TV Service                   |          | -      |          | OK<br>Ilike big<br>Don't see a buttor                                                                         | Chan Vol                                                                                     |
|                                                                                   |                                                                                                    |                                              |        | Clear Recent Chanr                       | nels     | -      | TV Guide |                                                                                                    | Connection                                                                                   |

# blmoo

# IMPORTING (Other mail apps):

Open the text file (it will look like gibberish), once open select the EXPORT button and select Blumoo.

Select a Blumoo to import it to

Open file, select EXPORT, Blumoo

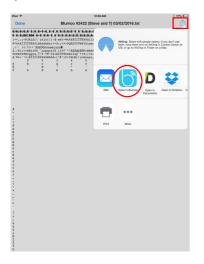

| iPa | d 🤝      | 10:13 AM        | \$ 22% 💽 |
|-----|----------|-----------------|----------|
| E   | xit      | Settings        | Help     |
| -   | Select   | Blumoo          | × -      |
| -   | Moo#     | 3284            | 8        |
| -   | Steve    | and T           | -        |
| -   | Moo#     | 997             | -        |
| Mod |          | 1309            | <b>a</b> |
| -   | Moo#     | 225             |          |
|     | Change 1 | TV Service      |          |
|     |          | lear Recent Cha | annels   |

# Select OK to import remotes

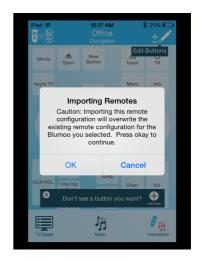